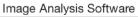

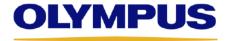

**OLYMPUS Stream** Version 2.4

## Release notes **OLYMPUS Stream 2.4.2** December, 2019

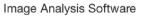

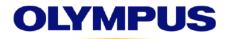

## **OLYMPUS Stream**

Version 2.4

| Topic                                                                                                    | Detail                                                                                                    |
|----------------------------------------------------------------------------------------------------|----------------------------------------------------------------------------------------------------|
| Reset the time origin of multiple time-lapse acquisitions to t=0                                                 | When time-lapse acquisitions are conducted on different X,Y locations, the first image of every stack will be set to t=0 and the time stamp for the following time-lapse sequence will be set accordingly.                                                                                                    |
| Support of VisiLED controller MC 1500 for ring lights on stereo microscopes                                      | Stream now supports the VisiLED controller MC 1500 for ring lights on stereo microscopes.  Stream can control the individual segments of the ring light, Use in process manager and ability to perform halation removal.                                                                                                    |
|                                                                                                    | To use the new functionality in Stream the user needs to select in the device list a stereo microscope as the microscope frame and select the "VisiLED MC 1500" as "rotational light source" on the tab "reflected light path".                                                                                                    |
|                                                                                                    | The Halation Removal function is included in all Stream packages as long as the hardware is available.  The use in Process Manager (acquisition of image series with particular lightning conditions) is included in Stream Motion and Stream Enterprise. It is also included into the solution "Automation".                                                           |
| Olympus Device Configuration file (.odc) is now also saving camera settings in device settings dialog            | Additionally to the already saved properties (device list settings and all settings in device settings despite the camera settings) the .odc file (Olympus Device Configuration file) does now also save the camera settings like image type and mirror status. In the device settings dialog all camera related entries in the tree view are affected by this feature. |
| Materials Solution Porosity: Fixed the problem that sample results are set to 0 when the whole image is analyzed | Fixed the problem of Materials Solution Porosity that sample results are set to 0 when the whole image is analyzed (no ROI defined).                                                                                                    |
| Materials Solution Cast Iron:<br>Fixed mistake in online help                                                    | On the online help page 00737, "Performing a cast iron analysis (etched sample)", Settings - step 2, the text for image 1 stated that "the threshold value has been set too high".  This is now corrected to "the threshold value has been set too low"                                                                                                    |

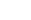

**OLYMPUS** 

Image Analysis Software

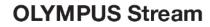

Version 2.4

| Topic                                                                                                    | Detail                                                                                                    |
|----------------------------------------------------------------------------------------------------|----------------------------------------------------------------------------------------------------|
| Materials Solution Particle Distribution: Bugfix for wrong validation code value in report and image properties | In the Materials Solution "Particle Distribution" the problem that the validation code value is wrong in the report and image properties (workbook shows correct value) is fixed.                                                                                                    |
| New Materials Solution:<br>Inclusion Content                                                                    | The new Materials Solution Inclusion Content supports additional methods to examine the non-metallic inclusion content.  It expands the Materials Solution Inclusions Worst Field, in which only the worst field or the worst inclusion of steel is analyzed.                                                                                                    |
|                                                                                                    | The new Materials Solution should analyze according to the following methods:  - ASTM E45-18 method D: Low inclusion content.  - ISO 4967:2013 method B: Each field of the specimen is evaluated and each type of inclusion is noted.  - EN 10247:2017 method K: Mean inclusion content by number Kn, area Ka, length Kl and diameter Kd.  Both Materials Solutions "Inclusion Worst Field" and "Inclusion Content" can be activated with the Solution "Non-Metallic Inclusions" (ST-S-NMI) |
| Fix the bug that the Prior zoom encoder with SZX16 shows wrong calibration at zoom level 11.5x                  | Fix the bug that Manual Magnification Calibration on SZX16 with Prior Zoom Encoder shows wrong calibration at 11.5 x magnification.                                                                                                    |
| Windows 10 [1903] support                                                                                       | Stream 2.4.2 can be installed on Windows 10 version 1903. Stream 2.4.2 was also tested on Windows for Workstation.                                                                                                    |